# KRAMER

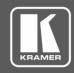

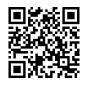

Scan for full manual

## **PT-12 Quick Start Guide**

This guide helps you install and use your PT-12 for the first time.

Go to www.kramerav.com/downloads/PT-12 to download the latest user manual and check if firmware upgrades are available.

#### Step 1: Check what's in the box

▼ PT-12 HDMI Controller

4 Rubber feet

1 Bracket set

1 Power adapter and cord

1 Quick start guide

## Step 2: Get to know your PT-12

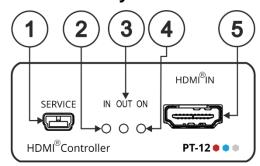

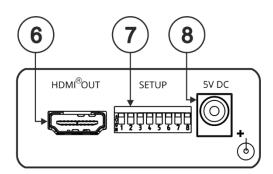

| # | Feature                    | Function                                                                                                    |  |
|---|----------------------------|----------------------------------------------------------------------------------------------------|--|
| 1 | SERVICE Mini USB Connector | Connect to a PC/laptop running EDID Designer to modify the EDID, control <b>PT-12</b> via P3K protocol or to update its firmware.                                   |  |
| 2 | IN LED                     | Lights green when an HDMI active signal source is connected to the input.                                                                                           |  |
| 3 | OUT LED                    | Lights green when an HDMI acceptor is connected to the output.  Flashes three times upon successful load of the designed EDID and then resumes to normal operation. |  |
| 4 | ON LED                     | Lights green when power is connected.                                                                                                    |  |
| 5 | HDMI® IN Connector         | Connect to an HDMI source.                                                                                                    |  |
| 6 | HDMI® OUT Connector        | Connect to an HDMI acceptor.                                                                                                    |  |
| 7 | SETUP DIP-Switches         | Set the device behavior, defined in the DIP-switch setup table.                                                                                                    |  |
| 8 | 5V DC Power Connector      | ower Connector Connect to the supplied power adapter.                                                                                                    |  |

The terms HDMI, HDMI High-Definition Multimedia Interface, and the HDMI Logo are trademarks or registered trademarks of HDMI Licensing Administrator, Inc.

# Step 3: Install PT-12

Install PT-12 using one of the following methods:

- Attach the rubber feet and place the unit on a flat surface.
- Fasten a bracket (included) on each side of the unit and attach it to a flat surface. For more information go to www.kramerav.com/downloads/PT-12.
- · Mount the unit in a rack using the recommended rack adapter (see www.kramerav.com/product/PT-12).

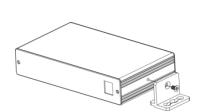

# Step 4: Connect the input and output

Always switch OFF the power on each device before connecting it to your **PT-12**. For best results, we recommend that you always use Kramer high-performance cables to connect AV equipment to **PT-12**.

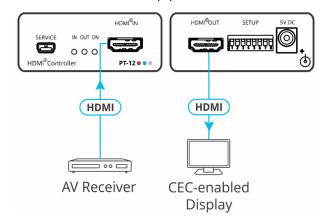

#### **DIP-switch setup**

A switch that is down is on; a switch that is up is off. By default, all the switches are up (off).

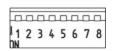

**SETUP** 

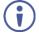

Note that you can set color space as pass-through (default) or RGB color space via P3K commands.

| #    | Feature               | Description                                                                                                    |                                                         |                                                       |  |  |
|------|-----------------------|----------------------------------------------------------------------------------------------------|---------------------------------------------------------|-------------------------------------------------------|--|--|
| 1    | EDID Lock             | Off (up)—Lo                                                                                                    | ent EDID so that changes on the output do not result in |                                                       |  |  |
|      |                       | ssed-through and acquired automatically.                                                                                      |                                                         |                                                       |  |  |
| 2    | Deep Color            | Off (up)—Limit color depth to 8 bits per color.                                                                               |                                                         |                                                       |  |  |
|      |                       | On (down)—Pass-thru color depth parameters.                                                                                   |                                                         |                                                       |  |  |
| 3    | Audio Pass-through    | Off (up)—Audio transmission is limited to 2-channel LPCM only.                                                                |                                                         |                                                       |  |  |
|      |                       | On (down)—Audio transmission is passed-through.                                                                               |                                                         |                                                       |  |  |
|      |                       | Audio pass-thru setup takes-effect only when DIP-switch 1 is Off (EDID locked), otherwise ignored.                            |                                                         |                                                       |  |  |
| 4    | HDCP Operation        | Off (up)— HDCP is disabled: The input port declares that HDCP is not supported even when HDCP is detected on the output port. |                                                         |                                                       |  |  |
|      |                       | On (down)—HDCP is enabled: If the sink supports HDCP, the input port declares                                                 |                                                         |                                                       |  |  |
|      |                       | rely handles HDCP on the output and input port. If the sink does                                                              |                                                         |                                                       |  |  |
|      |                       | not support HDCP, the input port declares that HDCP is unsupported.                                                           |                                                         |                                                       |  |  |
| 5    | CEC Control           | Off (up)—CEC auto on/off control is enabled.                                                                                  |                                                         |                                                       |  |  |
|      |                       | On (down)—CEC auto on/off is disabled.                                                                                        |                                                         |                                                       |  |  |
| 6, 7 | Display Auto Shutdown | Enable/disable auto shutdown delay (before 5V output cut-off) of the connected display                                        |                                                         |                                                       |  |  |
|      |                       | (via output 5V-off setup) when no active input signal is detected.                                                            |                                                         |                                                       |  |  |
|      |                       | DIP 6                                                                                                    | DIP 7                                                   | Delay before Auto Shutdown (before 5V output cut-off) |  |  |
|      |                       | Off                                                                                                    | Off                                                     | Auto Shutdown is disabled                             |  |  |
|      |                       | On                                                                                                    | Off                                                     | 5s                                                    |  |  |
|      |                       | Off                                                                                                    | On                                                      | 1m                                                    |  |  |
|      |                       | On                                                                                                    | On                                                      | 15m                                                   |  |  |
| 8    | CPU FW Upgrade        | tion mode.                                                                                                    |                                                         |                                                       |  |  |
|      |                       | On (down)—CPU firmware upgrade mode.                                                                                          |                                                         |                                                       |  |  |
|      |                       | When set to ON the device is inactive.                                                                                        |                                                         |                                                       |  |  |

# Step 5: Connect the power

Connect the 5V DC power adapter to  $\mbox{\bf PT-12}$  and plug it into the mains electricity. Safety Instructions

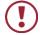

**Caution:** There are no operator serviceable parts inside the unit.

Warning: Use only the Kramer Electronics power adapter that is provided with the unit.

Warning: Disconnect the power and unplug the unit from the wall before installing.

See www.KramerAV.com for updated safety information.

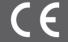

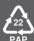